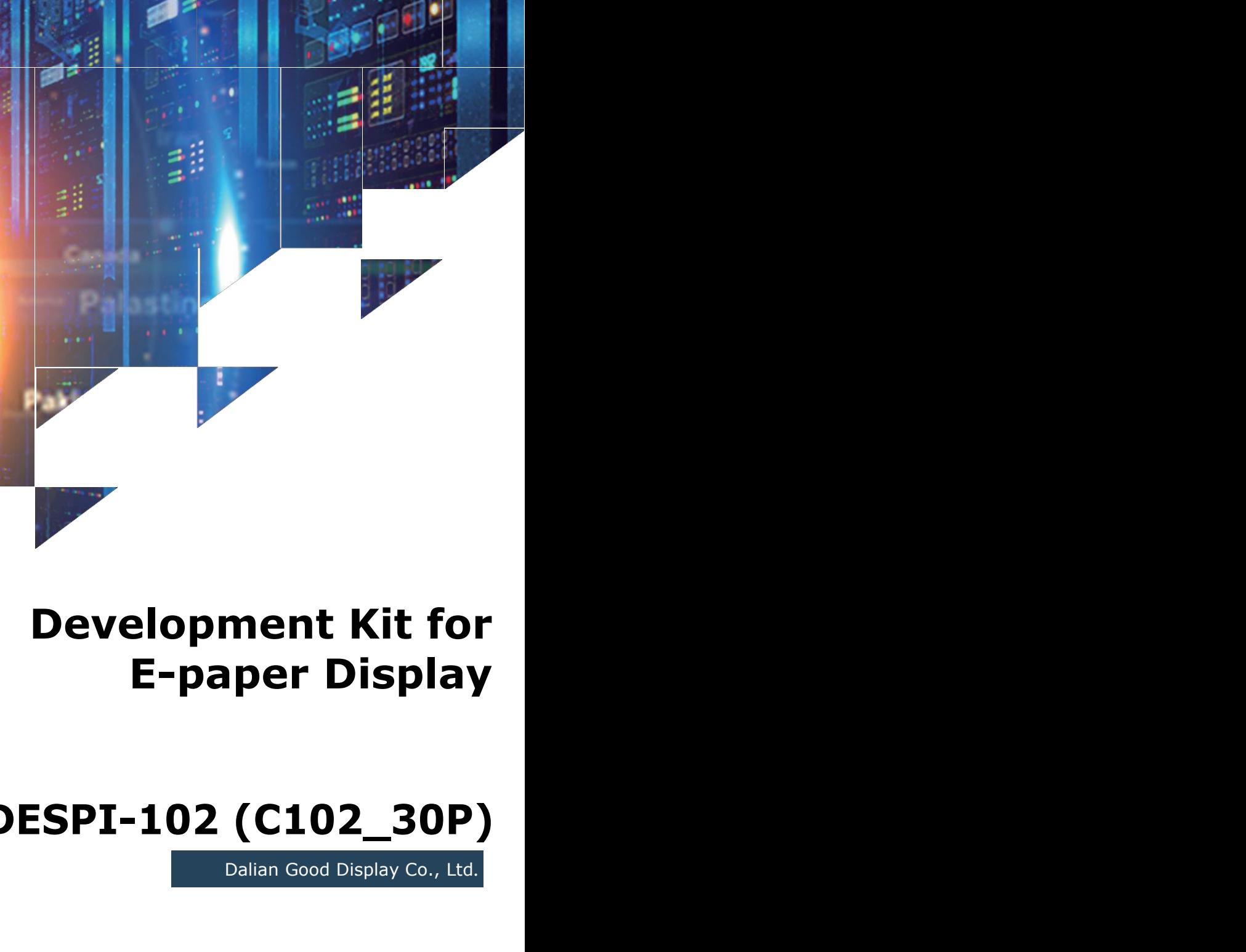

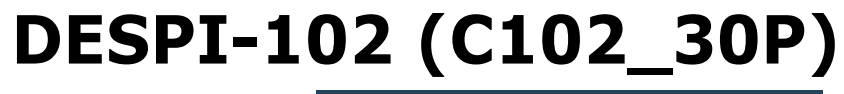

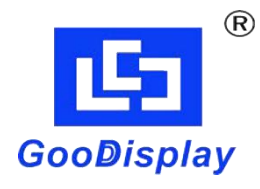

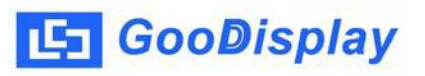

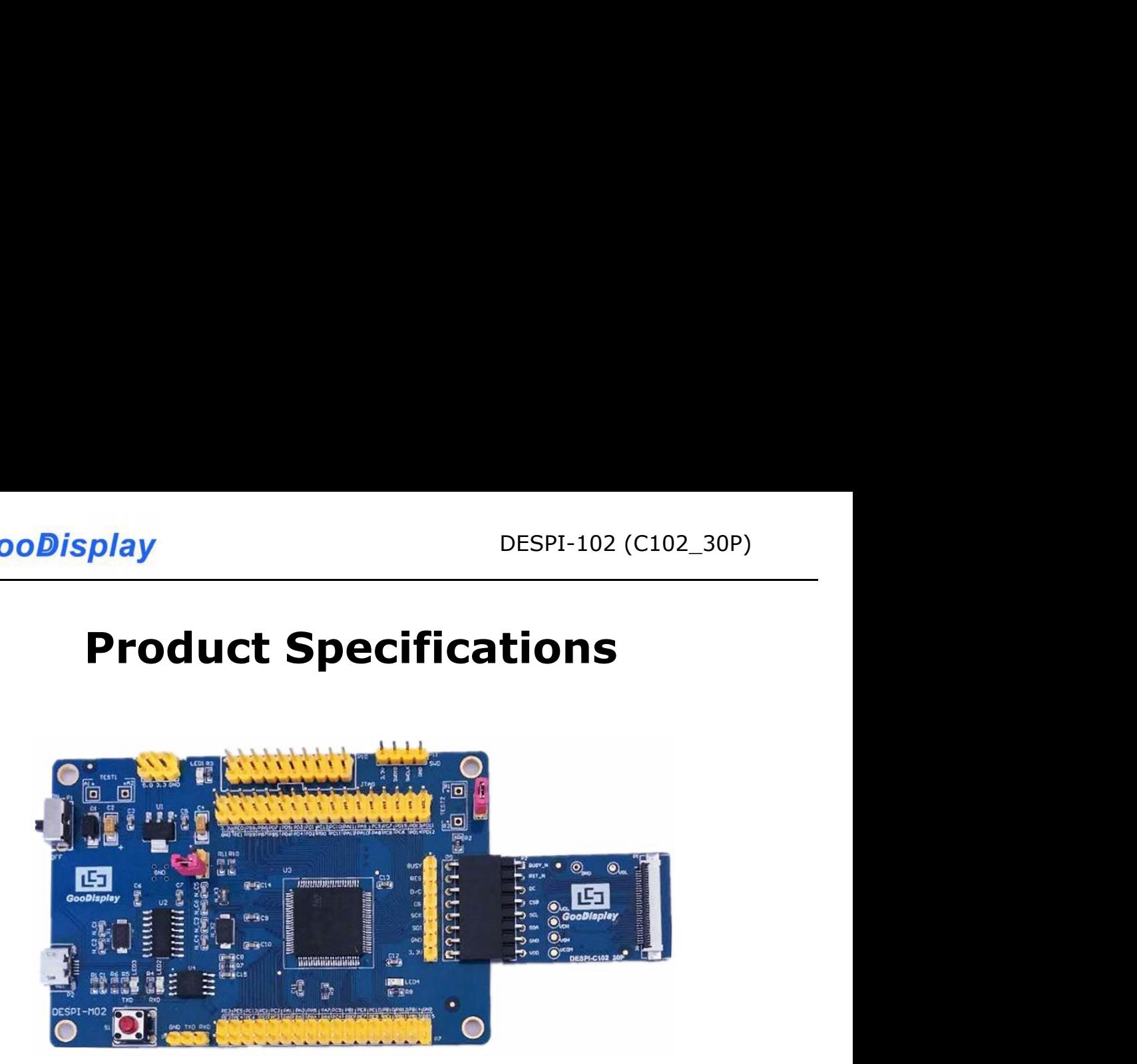

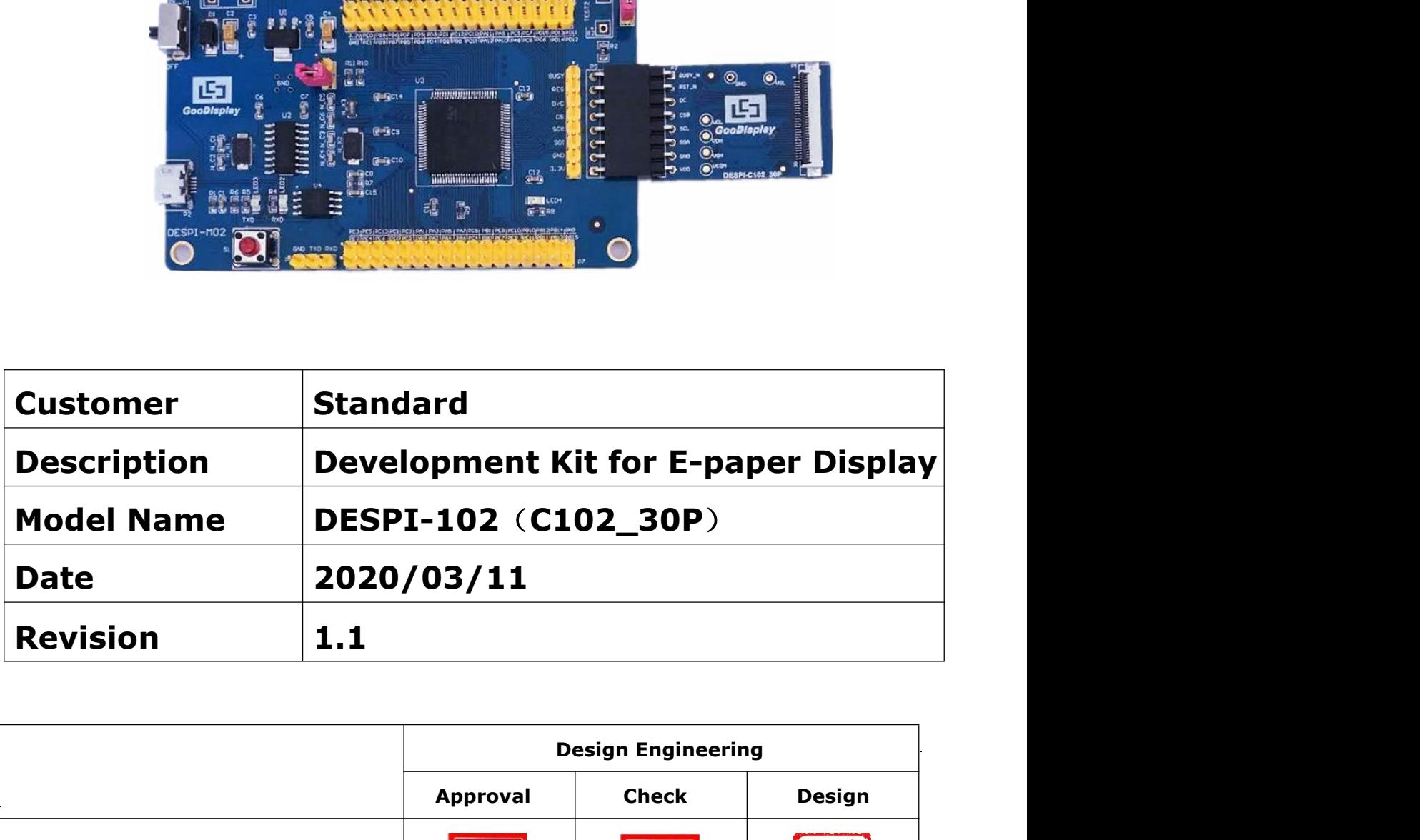

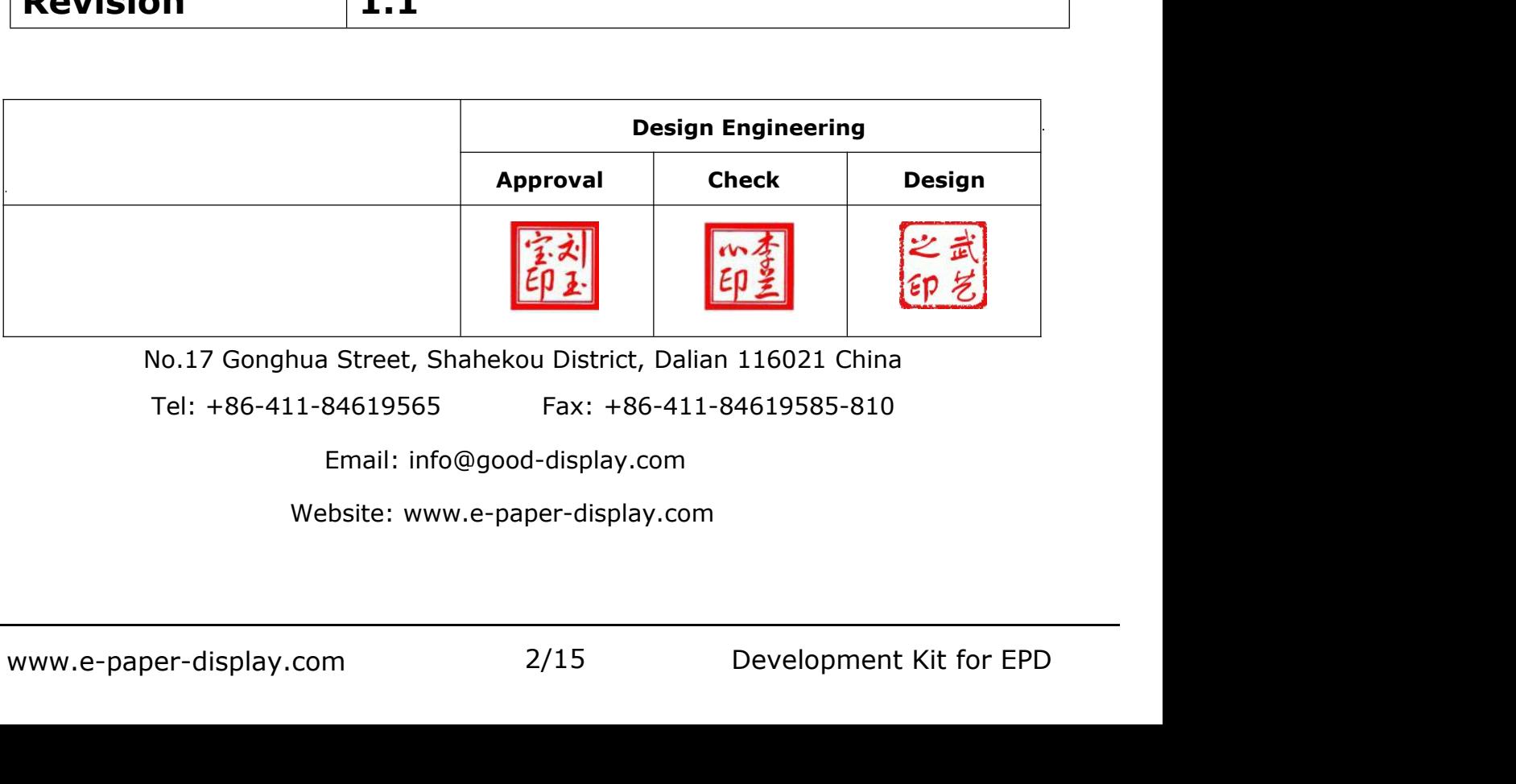

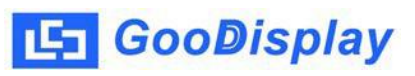

### **Contents**

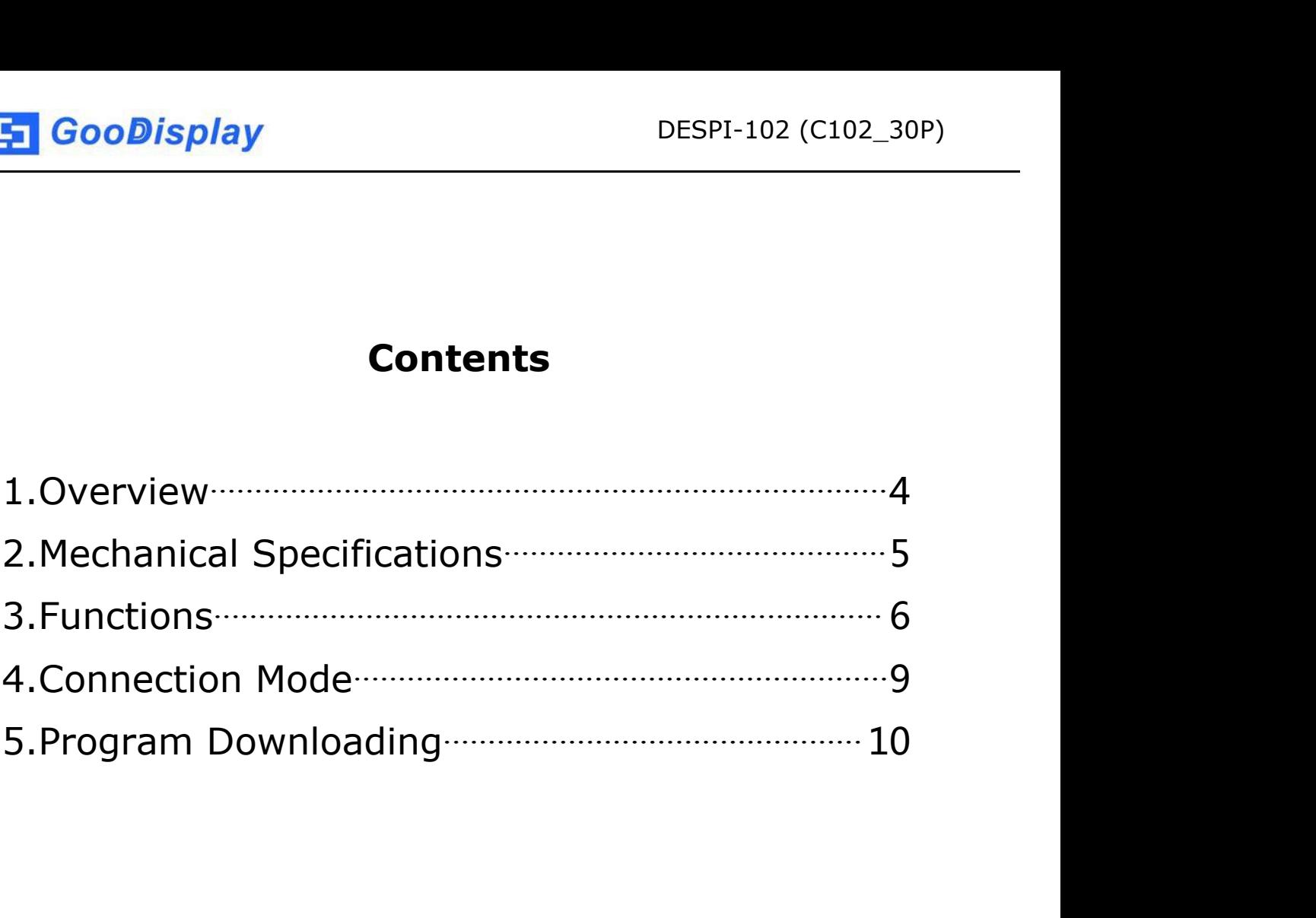

# <span id="page-3-0"></span>**1.Overview**

This development kit is used to help users develop e-paper display projects with provided source code to create more differentiated solutions. It is designed for SPI e-paper display. It supports driving e-paper GDEW0102I3F and GDEW0102T4. And it is added the functions of USB serial port and LED indicator light, etc. It also supports being updated by computer directly.

DESPI-102 (C102\_30P) development kit consists of motherboard DESPI-M02 and connector board DESPI-C102\_30P.

<span id="page-4-0"></span>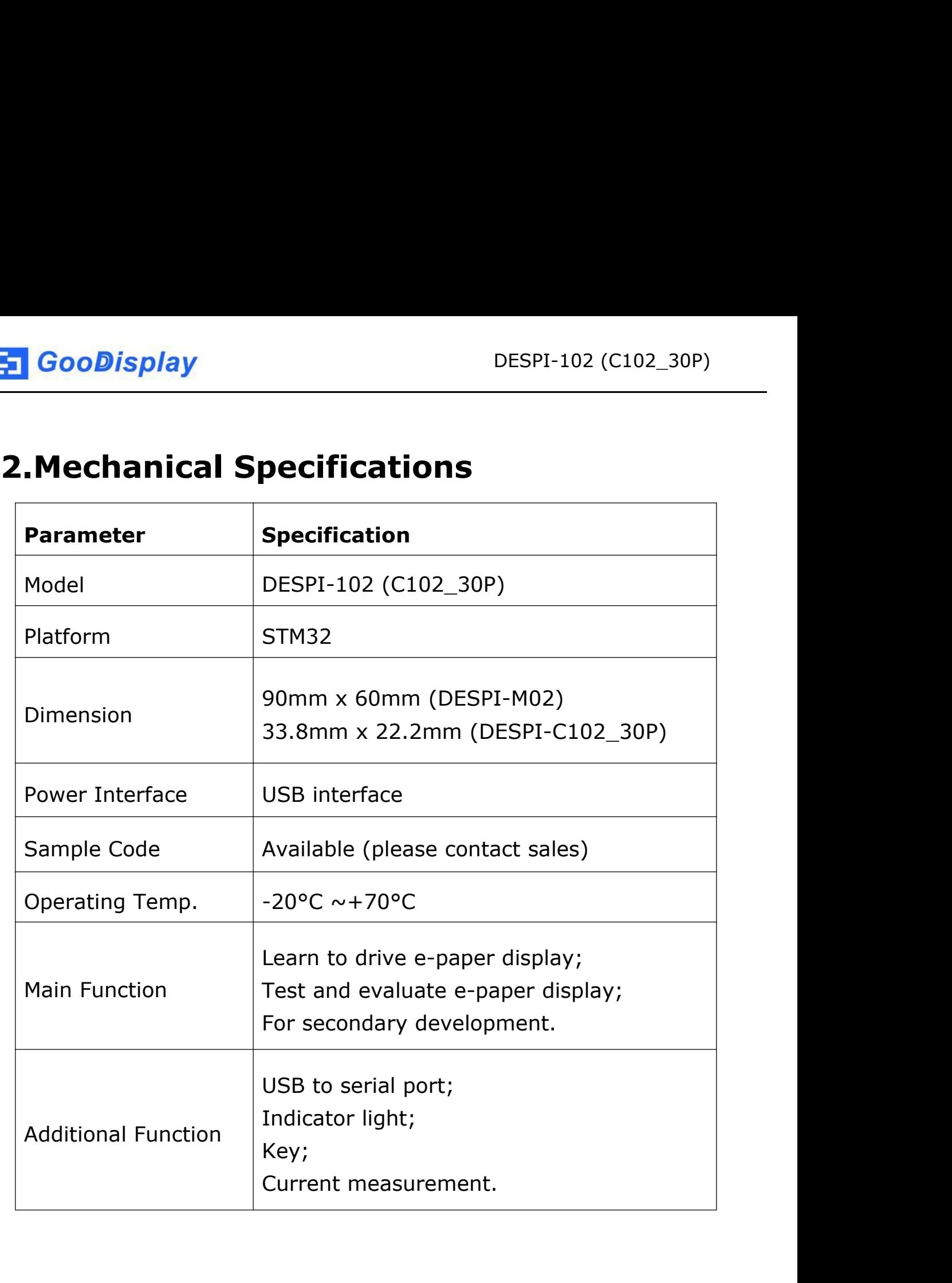

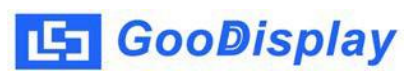

# <span id="page-5-0"></span>**3.Functions**

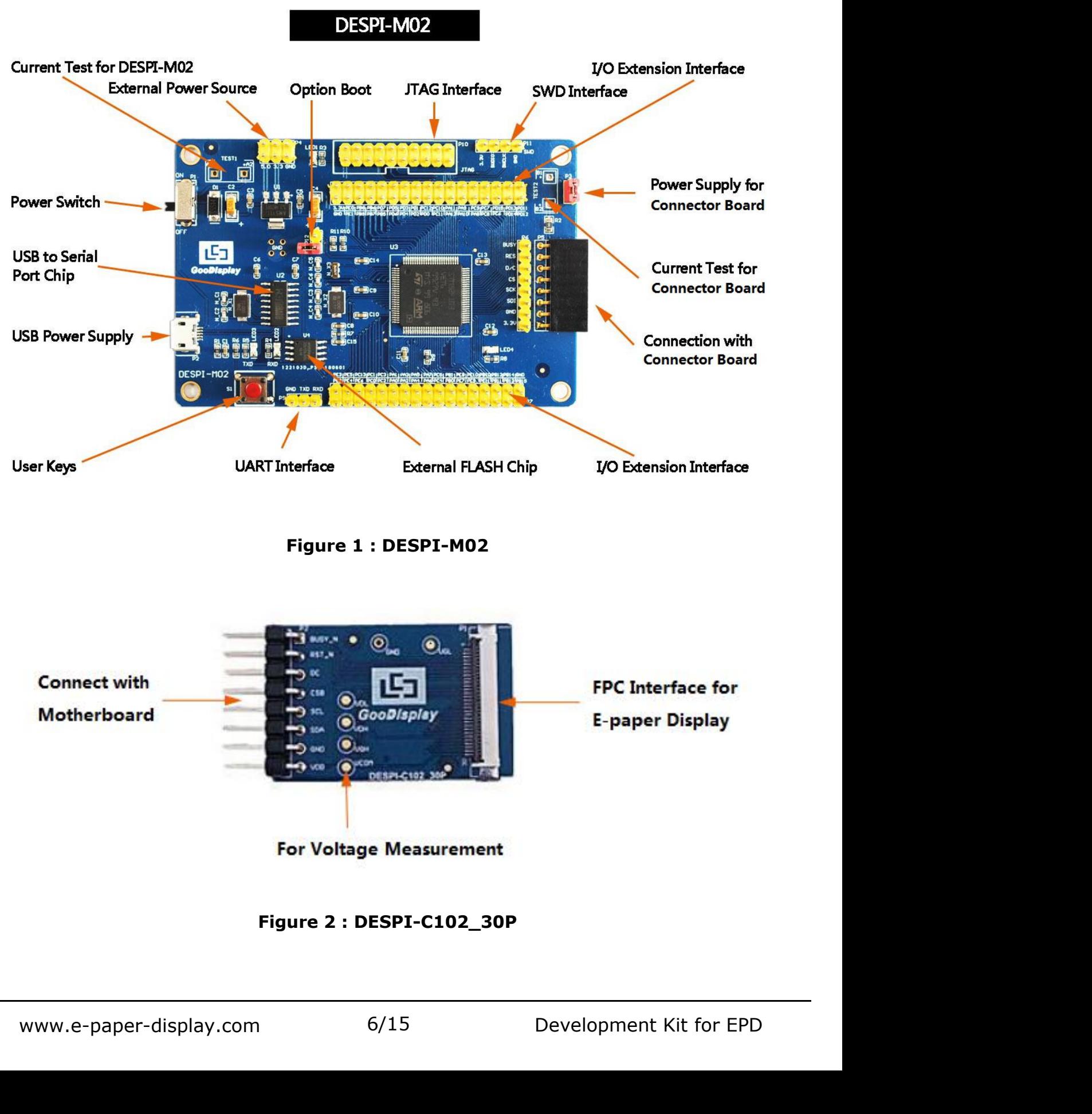

**3.1 Power Supply**<br> **3.1 Power Supply**<br>
The input voltage of this board is DC5V, which is po<br>
USB port. **The input voltage of this board is DC5V, which is powered by the USB port.**<br> **The input voltage of this board is DC5V, which is powered by the USB port.**<br> **3.2 USB to serial port transmission GooDisplay**<br> **Example 3.1 Power Supply**<br>
The input voltage of this board is DC5V, whit<br>
USB port.<br> **3.2 USB to serial port transmission**<br>
This board has USB to serial port transmission **3.1 Power Supply**<br> **3.1 Power Supply**<br> **3.2 USB to serial port transmission**<br>
This board has USB to serial port transmission<br> **3.2 USB to serial port transmission**<br>
This board has USB to serial port transmission function. This board has USB to serial port transmission<br>The input voltage of this board is DC5V, which is powered by the<br>USB port.<br>3.2 USB to serial port transmission<br>This board has USB to serial port transmission function. Please<br> 3.1 Power Supply<br>The input voltage of this board is DC5V, which is powered by the<br>USB port.<br>3.2 USB to serial port transmission<br>This board has USB to serial port transmission function. Please<br>install the driver program CH3

- **3.1 Power Supply**<br>The input voltage of this board is DC5V, which is powered by the<br>USB port.<br>**3.2 USB to serial port transmission**<br>This board has USB to serial port transmission function. Please<br>install the driver program 5.1 Power Supply<br>The input voltage of this board is DC5V, which is powered by the<br>USB port.<br>3.2 USB to serial port transmission<br>This board has USB to serial port transmission function. Please<br>install the driver program CH3 e input voltage of this board is DC5V, which is powered by the<br>
"B port.<br> **2 USB to serial port transmission**<br>
is board has USB to serial port transmission function. Please<br>
tall the driver program CH340 to use it.<br> **3 P3**
- 3.2 USB to serial port transmission<br>This board has USB to serial port transmission function. Please<br>install the driver program CH340 to use it.<br>3.3 P3 and P12 short-circuit jumper<br>1) P3: P3 short-circuit jumper controls DE 2 USB to serial port transmission<br>is board has USB to serial port transmission function. Please<br>tall the driver program CH340 to use it.<br>3 P3 and P12 short-circuit jumper<br>P3: P3 short-circuit jumper controls DESPI-C102\_30P is board has USB to serial port transmission function. Please<br>
tall the driver program CH340 to use it.<br> **3 P3 and P12 short-circuit jumper**<br>
P3: P3 short-circuit jumper controls DESPI-C102\_30P's power<br>
supply, which is etall the driver program CH340 to use it.<br> **3 P3 and P12 short-circuit jumper**<br>
P3: P3 short-circuit jumper controls DESPI-C102\_30P's power<br>
supply, which is e-paper's power supply.<br>
P12: P12 short-circuit jumper is used to **3 P3 and P12 short-circuit jumper**<br>
P3: P3 short-circuit jumper controls DESPI-C102\_30P's power<br>
supply, which is e-paper's power supply.<br>
P12: P12 short-circuit jumper is used to select the download<br>
mode. You need to co 1) P3: P3 short-circuit jumper controls DESPI-C102\_<br>supply, which is e-paper's power supply.<br>2) P12: P12 short-circuit jumper is used to select the<br>mode. You need to connect it when you download<br>by UART mode, and remove it supply, which is e-paper's power supply.<br>
2) P12: P12 short-circuit jumper is used to select the download<br>
mode. You need to connect it when you download a program<br>
by UART mode, and remove it after you have downloaded it, mode. You need to connect it when you download a program<br>by UART mode, and remove it after you have downloaded it,<br>otherwise the program will not run. If you connect it, you will<br>not be able to download program by other wa by UART mode, and remove it after you have downloaded in<br>therwise the program will not run. If you connect it, you w<br>not be able to download program by other ways.<br>**Current test**<br>edvelopment kit supports current test of DE

DESPI-C102\_30P.

- 
- and take off the short-circuit<br>s connection between ampere<br>e short-circuit jumper P3 after<br>7/15 Development Kit for EPD otherwise the program will not run. If you connect it, you will<br>
not be able to download program by other ways.<br> **3.4 Current test**<br>
The development kit supports current test of DESPI-M02 and<br>
DESPI-C102\_30P.<br>
1) DESPI-M02 ot be able to download program by other ways.<br> **Current test**<br>
edevelopment kit supports current test of DESPI-M02 and<br>
SPI-C102\_30P.<br>
DESPI-M02: Power off and make series connection between<br>
ampere meter and TEST1.<br>
DESPI Formal state of DESPI-M02 and<br>SPI-C102\_30P.<br>DESPI-M02: Power off and make series connection between<br>ampere meter and TEST1.<br>DESPI-C102\_30P: Power on and take off the short-circuit<br>jumper P3, then make series connection bet test.

**3.5 I/O port extension**<br>
The I/O port of STM32 has been led out for developing<br> **3.6 LED indicator light The I/O port extension**<br> **The I/O port extension**<br> **The I/O port of STM32 has been led out for developing.<br>
<b>3.6 LED indicator light**<br>
There is a indicator light reserved for developing. **3.5 I/O port extension**<br> **3.5 I/O port extension**<br>
The I/O port of STM32 has been led out for developing.<br> **3.6 LED indicator light**<br>
There is a indicator light reserved for developing.<br> **3.7 Kev There is a key reserved for developing.**<br>
The I/O port extension<br>
The I/O port of STM32 has been led out for developing.<br> **3.6 LED indicator light**<br>
There is a indicator light reserved for developing.<br> **3.7 Key**<br>
There is **3.5 I/O port extension**<br>The I/O port of STM32 has been led out for<br>**3.6 LED indicator light**<br>There is a indicator light reserved for develo<br>**3.7 Key**<br>There is a key reserved for developing. 3.5 I/O port extension<br>The I/O port of STM32 has been led out for developing.<br>3.6 LED indicator light<br>There is a indicator light reserved for developing.<br>3.7 Key<br>There is a key reserved for developing.

**4. Connection Mode**<br> **4. Connection Mode**<br> **4.1 Connection between e-paper and development board**<br>
Connect DESPI-C102\_30P to DESPI-M02 as shown in Figure 3.<br>
Connect e-paper FPC to DESPI-C102\_30P as shown in Figure 4 **4. Connection Mode**<br> **4. Connection Mode**<br> **4.1 Connection between e-paper and development board**<br>
Connect DESPI-C102\_30P to DESPI-M02 as shown in Figure 3.<br>
Connect e-paper FPC to DESPI-C102\_30P as shown in Figure 4. **GooDisplay** DESPI-102 (C102\_30P)<br> **4. Connection Mode**<br> **4.1 Connection between e-paper and development board**<br>
Connect DESPI-C102\_30P to DESPI-M02 as shown in Figure 3.<br>
Connect e-paper FPC to DESPI-C102\_30P as shown in Connection Mode<br>
4. Connection Mode<br>
4.1 Connection between e-paper and development board<br>
Connect DESPI-C102\_30P to DESPI-M02 as shown in Figure 3.<br>
Connect e-paper FPC to DESPI-C102\_30P as shown in Figure 4.<br>
(Pay attent **4. Connection Mode**<br> **4. Connection Mode**<br> **4.1 Connection between e-paper and development board**<br>
Connect DESPI-C102\_30P to DESPI-M02 as shown in Figure 3.<br>
Connect e-paper FPC to DESPI-C102\_30P as shown in Figure 4.<br>
(P

<span id="page-8-0"></span>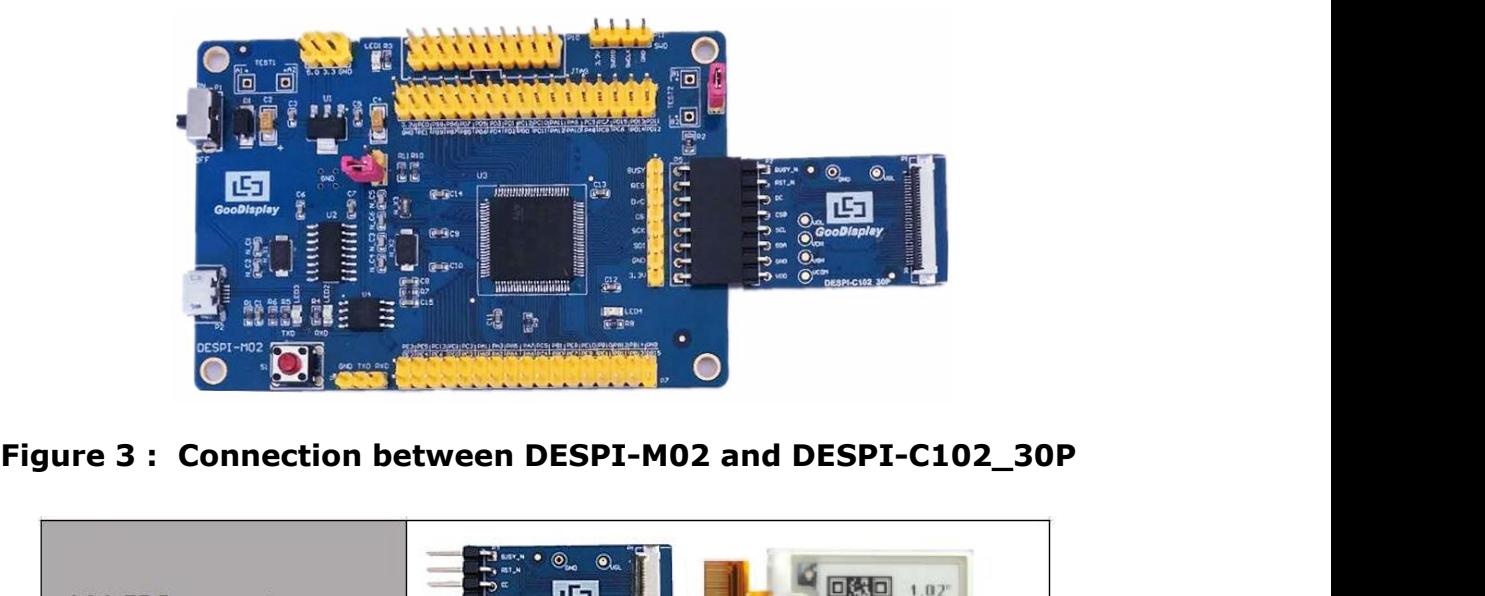

| (1) FPC connector<br>(2) Open the connector<br><b>TE BUSYLIN</b><br>$\odot$<br>۵<br>51<br>(3) Insert the FPC<br>GooDisplay<br><b>CALLE</b><br>570<br>pramesor and Links<br>$\mathbf{\Theta}_{\alpha}$<br>(4) Close the connector<br>O.,<br><b>RASI</b><br>GooDisplay<br>$\circledast$<br>$(0)^{x}$<br>DESIRI-C102: 30P<br>Development Kit for EPD |                  |      |  |
|----------------------------------------------------------------------------------------------------|------------------|------|--|
|                                                                                                    |                  |      |  |
| Figure 4: Connection between DESPI-C102_30P and e-paper                                                                                                    |                  |      |  |
|                                                                                                    |                  |      |  |
|                                                                                                    |                  |      |  |
|                                                                                                    |                  |      |  |
|                                                                                                    |                  |      |  |
|                                                                                                    | aper-display.com | 9/15 |  |
|                                                                                                    |                  |      |  |

**5. Program Downloading**<br>
This development board supports three ways downloading<br>
This development board supports three ways downloading<br>
program. They are JTAG, SWD and UART. JTAG and SWD is<br>
recommended, because these tw This development board supports three ways downloading<br>This development board supports three ways downloading<br>program. They are JTAG, SWD and UART. JTAG and SWD is<br>recommended, because these two can make online downloading **FI GooDisplay** DESPI-102 (C102\_30P)<br> **5. Program Downloading**<br>
This development board supports three ways downloading<br>
program. They are JTAG, SWD and UART. JTAG and SWD is<br>
recommended, because these two can make online **F. Program Downloading**<br> **5. Program Downloading**<br>
This development board supports three ways downloading<br>
program. They are JTAG, SWD and UART. JTAG and SWD is<br>
recommended, because these two can make online downloading<br> **1 GooDisplay** DESP<br> **5. Program Downloading**<br>
This development board supports three ways downlo<br>
program. They are JTAG, SWD and UART. JTAG and<br>
recommended, because these two can make online of<br>
available for debug.<br> **5. 5. Program Downloading**<br>This development board supports three way<br>program. They are JTAG, SWD and UART. J<br>recommended, because these two can make<br>available for debug.<br>**5.1 JTAG**<br>We need to use J-link simulator and Keil4, **5. Program Downloading**<br>This development board supports three ways downloading<br>program. They are JTAG, SWD and UART. JTAG and SWD is<br>recommended, because these two can make online downloading<br>available for debug.<br>5.1 JTAG **5. Program Downloading**<br>This development board supports three ways of<br>program. They are JTAG, SWD and UART. JTAG<br>recommended, because these two can make of<br>available for debug.<br>**5.1 JTAG**<br>We need to use J-link simulator a This development board supports three ways downloading<br>program. They are JTAG, SWD and UART. JTAG and SWD is<br>recommended, because these two can make online downloading<br>available for debug.<br>**5.1 JTAG**<br>We need to use J-link

<span id="page-9-0"></span>The raised part of the Figure 1 and 1 and 1 and 1 and 1 and 1 and 1 and 1 and 1 and 1 and 1 and 1 and 1 and 1 and 1 and 1 and 1 and 1 and 1 and 1 and 1 and 1 and 1 and 1 and 1 and 1 and 1 and 1 and 1 and 1 and 1 and 1 and ommended, because these two can make online downloading<br>ilable for debug.<br>**JTAG**<br>need to use J-link simulator and Keil4, the operation steps<br>as follows:<br>Connect the simulator to DESPI-M02's JTAG interface (align<br>the raised ilable for debug.<br> **UTAG**<br>
need to use J-link simulator and Keil4, the operation steps<br>
as follows:<br>
Connect the simulator to DESPI-M02's JTAG interface (align<br>
the raised part of the figure 5 simulator interface to the n

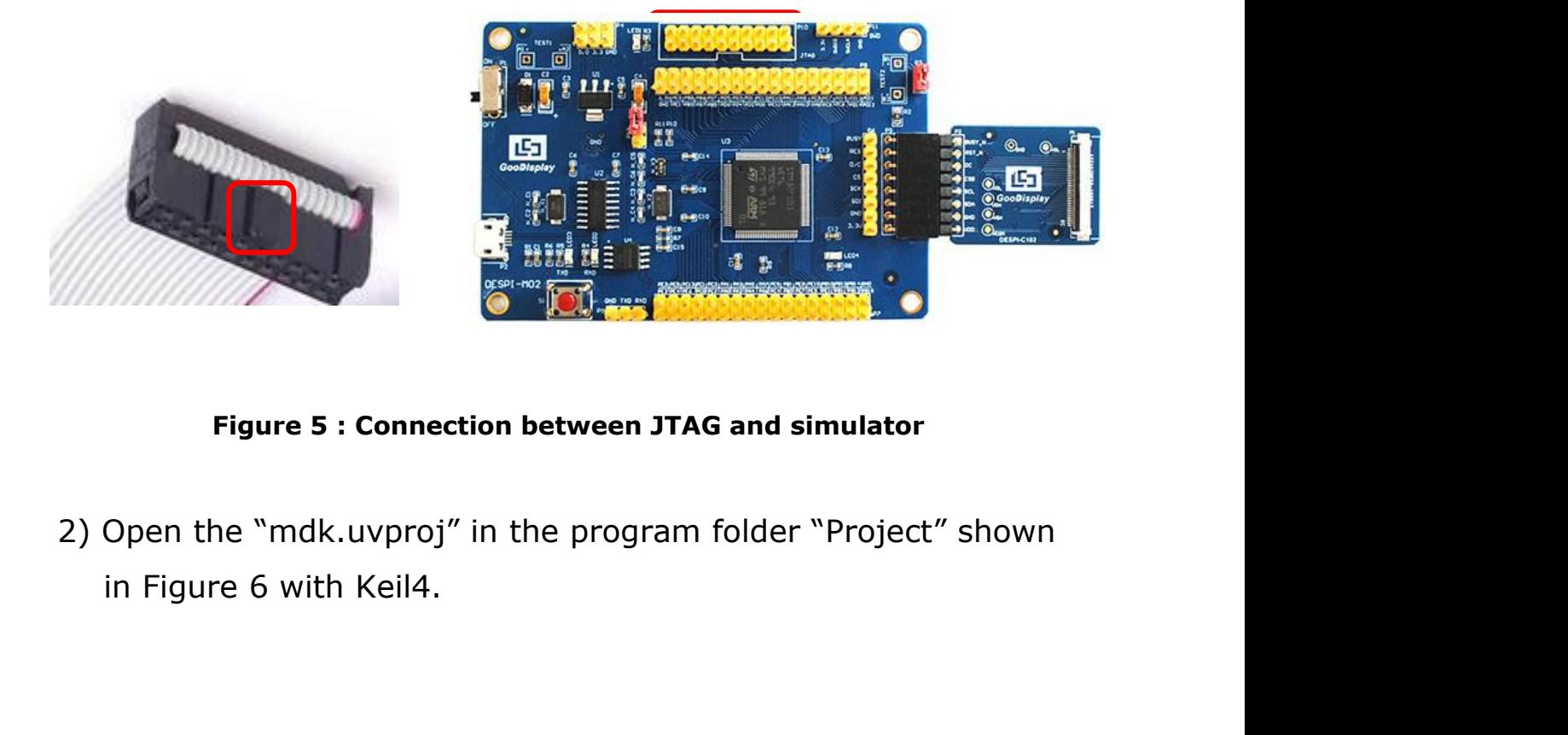

10∕15 Development Kit for EPD

| ■ « GDEW0213T5程序示例-OTP20180525<br>$\bullet$<br>$-4$<br>搜索 Project<br>Project $\rightarrow$<br>۹<br>  查看(V)   工具(T)   帮助(H)<br>文件(F)<br>编辑(E)<br>#■▼<br>H.<br>$\circledcirc$<br>组织 ▼<br>口打开<br>新建文件夹<br>名称<br>修改日期<br>类型<br>大小<br>☆ 收藏夹<br><b>B 下载</b><br>Debug<br>文件夹<br>2018/5/25 10:59<br>JLink Regs CM3<br>2015/7/10 10:26<br>文本文档<br>1 KB<br>■ 桌面<br>JLinkArm_mdk<br>2011/7/21 16:16<br>配置设置<br>1 KB<br>1 最近访问的位置<br>JLinkLog<br>2018/9/6 9:47<br>文本文档<br>132 KB<br>2345下载<br>JLinkSettings<br>2015/5/6 13:38<br>配置设置<br>1 KB<br>mdk.opt.bak<br>2014/2/23 14:30<br>BAK 文件<br>5 KB<br>同库<br>mdk.Uv2.bak<br>2013/9/25 12:58<br>BAK 文件<br>4 KB<br>₩ 视频<br>mdk.uvgui.Administrator<br>2018/9/6 9:47<br>ADMINISTRATO<br>136 KB<br>■图片<br>  mdk.uvgui_Administrator.bak<br>2018/9/6 9:18<br>BAK 文件<br>136 KB<br>2 文档<br>♪音乐<br>mdk.uvproj<br>2016/10/25 16:50 UVPROJ 文件<br><b>18 KB</b><br><b>State Advisories</b><br>mdk_Opt.Bak<br>2013/11/21 12:24<br>BAK 文件<br>5 KB<br>13 家庭组<br>mdk_Uv2.Bak<br>4 KB<br>2013/9/25 12:40<br>BAK 文件<br>mdk_uvopt.bak<br>19 KB<br>2016/7/13 11:42<br>BAK 文件<br>■ 计算机<br>mdk_uvproj.bak<br>2016/4/19 14:19<br>BAK 文件<br>18 KB<br>Win7 (C:)<br>□ 软件 (D:)<br><b>□ 文档 (E:)</b><br>mdk.uvproj 修改日期: 2016/10/25 16:50<br>创建日期: 2020/2/12 16:52<br>UVPROJ 文件<br>大小: 17.6 KB<br>Figure 6 : Open the mdk.uvproj |  |  |  | $\Box$ e | $\mathbf{x}$ |
|----------------------------------------------------------------------------------------------------|--|--|--|----------|--------------|
|                                                                                                    |  |  |  |          |              |
|                                                                                                    |  |  |  |          |              |
|                                                                                                    |  |  |  |          |              |
|                                                                                                    |  |  |  |          |              |
|                                                                                                    |  |  |  |          |              |
|                                                                                                    |  |  |  |          |              |
|                                                                                                    |  |  |  |          |              |
|                                                                                                    |  |  |  |          |              |
|                                                                                                    |  |  |  |          |              |
|                                                                                                    |  |  |  |          |              |
|                                                                                                    |  |  |  |          |              |
|                                                                                                    |  |  |  |          |              |
|                                                                                                    |  |  |  |          |              |
|                                                                                                    |  |  |  |          |              |
|                                                                                                    |  |  |  |          |              |
|                                                                                                    |  |  |  |          |              |
|                                                                                                    |  |  |  |          |              |
|                                                                                                    |  |  |  |          |              |
|                                                                                                    |  |  |  |          |              |
|                                                                                                    |  |  |  |          |              |
|                                                                                                    |  |  |  |          |              |
|                                                                                                    |  |  |  |          |              |
|                                                                                                    |  |  |  |          |              |
|                                                                                                    |  |  |  |          |              |
|                                                                                                    |  |  |  |          |              |
|                                                                                                    |  |  |  |          |              |
|                                                                                                    |  |  |  |          |              |
| 3) The Keil4 toolbar is shown in Figure 7. Please click at the                                                                                                    |  |  |  |          |              |
|                                                                                                    |  |  |  |          |              |
| first time using the simulator and a box like Figure 8 will pop                                                                                                    |  |  |  |          |              |
|                                                                                                    |  |  |  |          |              |
|                                                                                                    |  |  |  |          |              |
| up. Choose the simulator model of yours in the "Debug" bar,                                                                                                    |  |  |  |          |              |
| and click "OK" to confirm.                                                                                                    |  |  |  |          |              |

 $\frac{1}{2}$ <br>  $\frac{1}{2}$ <br> **and click** "OK" to confirm.<br>
The Keil4 toolbar is shown in Figure 7. Please click  $\frac{1}{N}$  and click "OK" to confirm.<br>
The Keil4 toolbar is shown in Figure 7. Please click  $\frac{1}{N}$  and first time using the simulator an

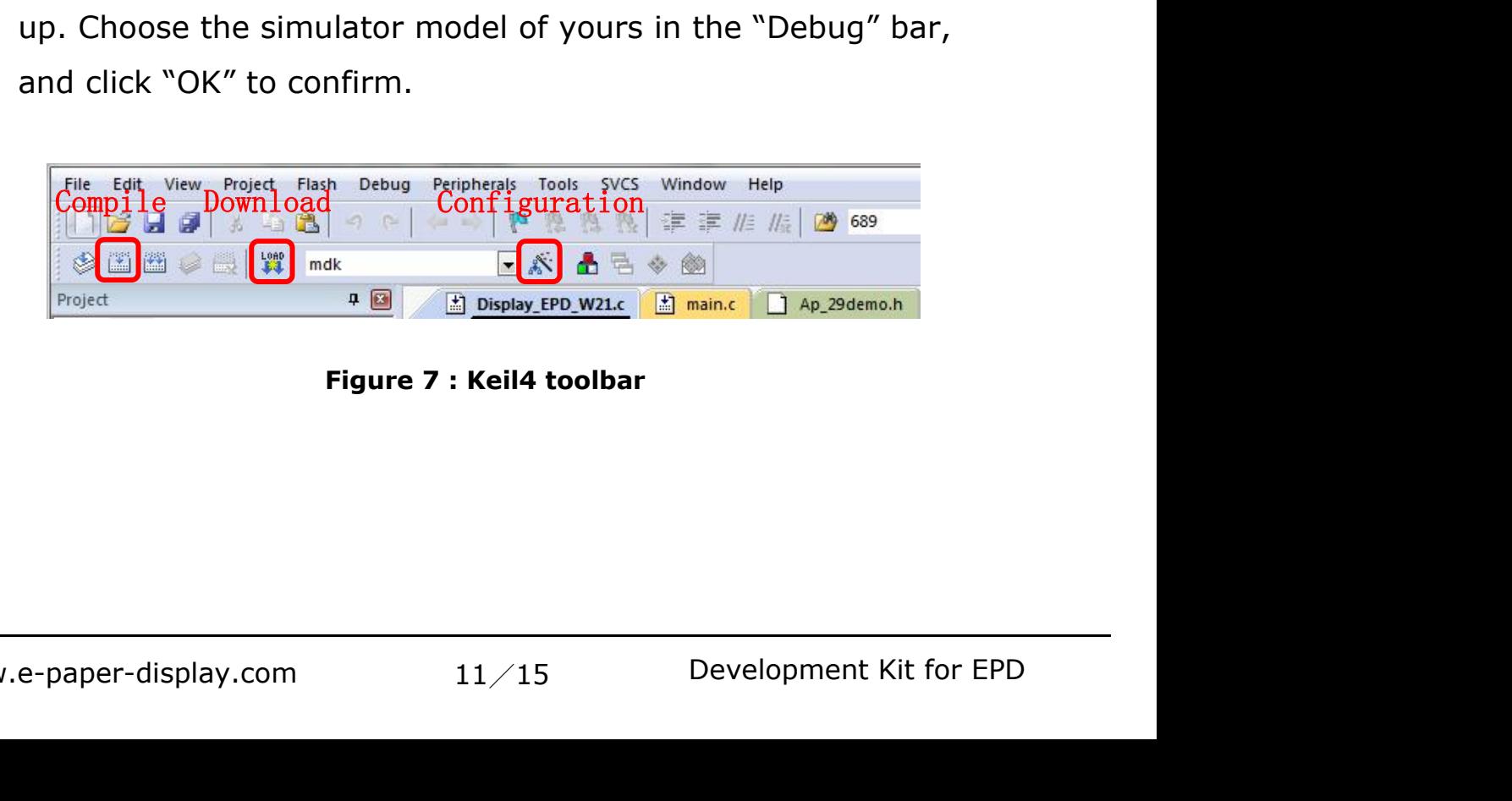

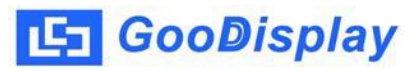

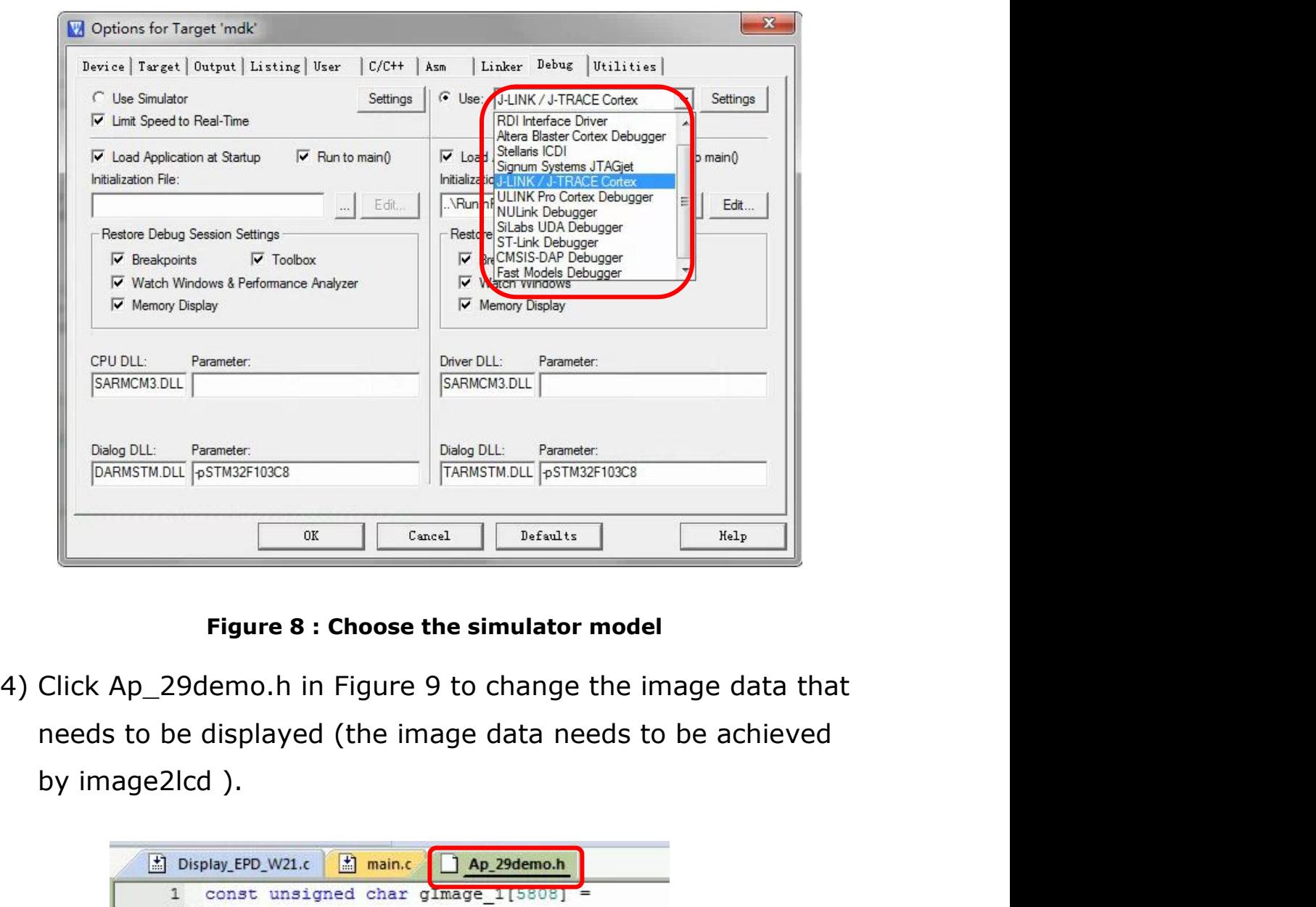

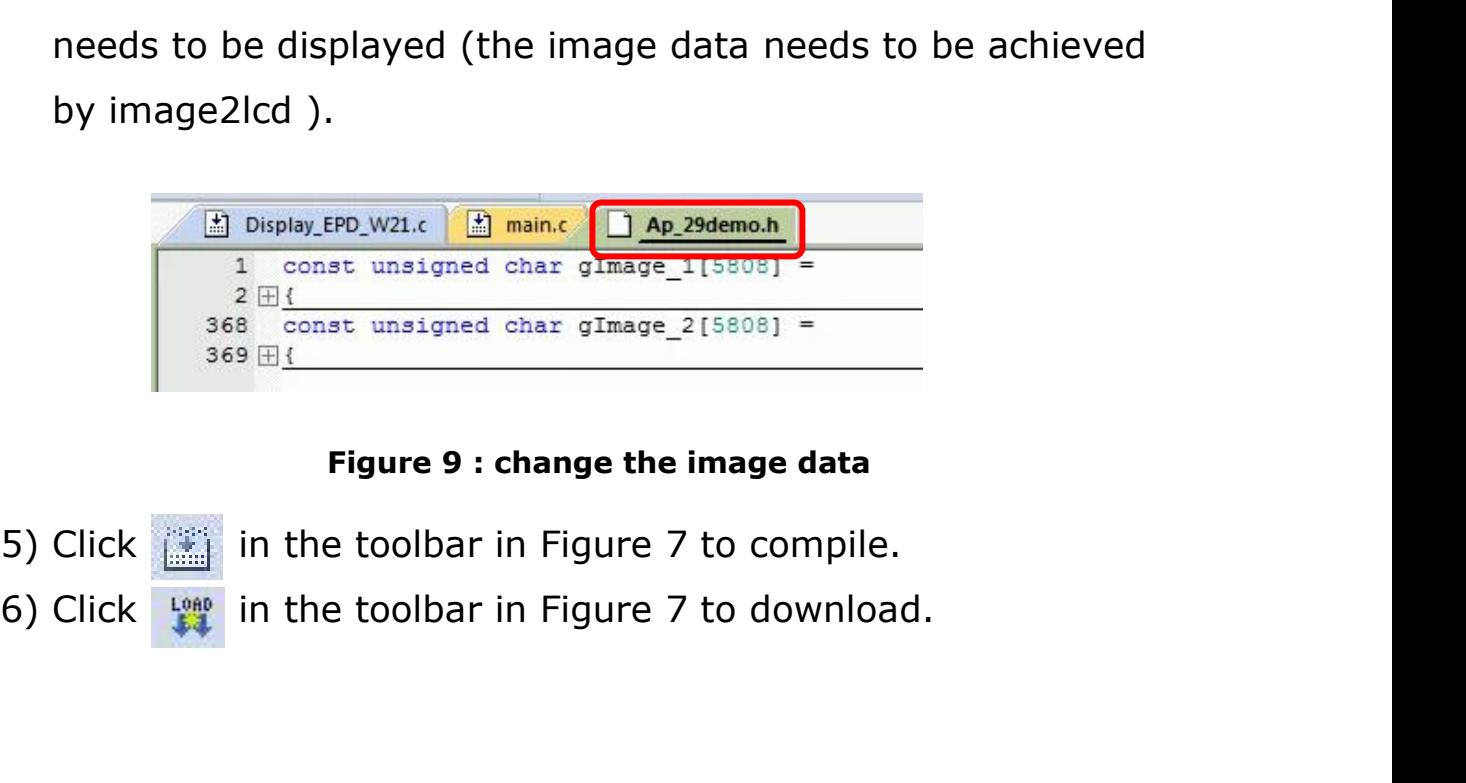

nge the image data<br>
igure 7 to compile.<br>
igure 7 to download.<br>
12/15 Development Kit for EPD

**5.2 SWD**<br>**5.2 SWD**<br>We need to use ST-link simulator and Keil4,<br>are as follows: **GooDisplay**<br> **ESPI-102 (C102\_30P)**<br>
We need to use ST-link simulator and Keil4, the operation steps<br>
are as follows:<br>
1) As shown in figure 10, DESPI-M02 has a 4-wire SWD interface,

**4 GooDisplay**<br> **5.2 SWD**<br>
We need to use ST-link simulator and Keil4, th<br>
are as follows:<br>
1) As shown in figure 10, DESPI-M02 has a 4-<br>
which can be connected to the simulator int 1) **CooDisplay**<br>
1992 105591-102 (C102\_30P)<br>
1993 105591-102 (C102\_30P)<br>
1993 2009<br>
1994 10, DESPI-M02 has a 4-wire SWD interface,<br>
1994 10, DESPI-M02 has a 4-wire SWD interface,<br>
1995 which can be connected to the simulat **GooDisplay** DESPI-102 (C102\_30P)<br>
DESPI-102 (C102\_30P)<br>
DESPI-102 (C102\_30P)<br>
Per need to use ST-link simulator and Keil4, the operation steps<br>
as follows:<br>
As shown in figure 10, DESPI-M02 has a 4-wire SWD interface,<br>
wh **and the connect of the simulator and Keil4, the operation steps**<br>and to use ST-link simulator and Keil4, the operation steps<br>and follows:<br>As shown in figure 10, DESPI-M02 has a 4-wire SWD interface,<br>which can be connected

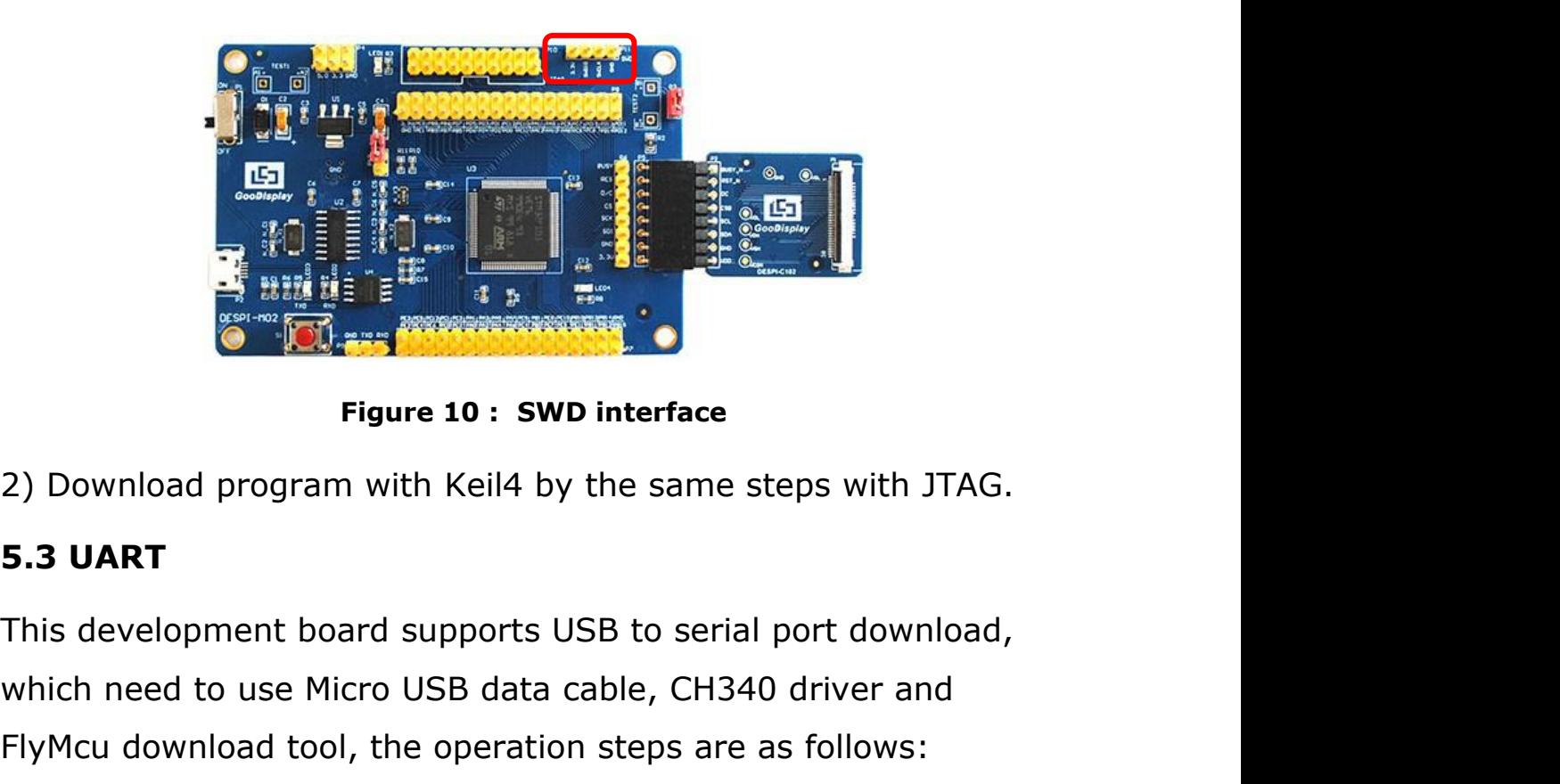

Which need to install the CH340 driver on the computer before<br>
the microsoft need to use Micro USB data cable, CH340 driver and<br>
EyMcu download tool, the operation steps are as follows:<br>
1) We need to install the CH340 dri Figure 10 : SWD interface<br>
Figure 10 : SWD interface<br>
2) Download program with Keil4 by the same steps with JTAG.<br>
5.3 UART<br>
This development board supports USB to serial port download,<br>
which need to use Micro USB data c 1) Download program with Keil4 by the same steps with JTAG.<br>
1991 SUART<br>
1991 SUART<br>
1991 This development board supports USB to serial port download,<br>
1991 We need to use Micro USB data cable, CH340 driver and<br>
1991 This Figure 10 : SWD interface<br>
Download program with Keil4 by the same steps with JTAG.<br> **EVART**<br>
S development board supports USB to serial port download,<br>
ich need to use Micro USB data cable, CH340 driver and<br>
Mcu download 2) Download program with Keil4 by the same steps with JTAG.<br> **5.3 UART**<br>
This development board supports USB to serial port download,<br>
which need to use Micro USB data cable, CH340 driver and<br>
FlyMcu download tool, the ope **BUART**<br> **S** development board supports USB to serial<br>
ich need to use Micro USB data cable, CH340<br>
Mcu download tool, the operation steps are a<br>
We need to install the CH340 driver on the c<br>
downloading for the first time 5.3 UART<br>This development board supports USB to serial port download,<br>which need to use Micro USB data cable, CH340 driver and<br>FlyMcu download tool, the operation steps are as follows:<br>1) We need to install the CH340 drive s development board supports USB to serial port downlouch need to use Micro USB data cable, CH340 driver and<br>Mcu download tool, the operation steps are as follows:<br>We need to install the CH340 driver on the computer be<br>dow

- 
- 
- ortical transformation of P12 is<br>
13/15 Development Kit for EPD

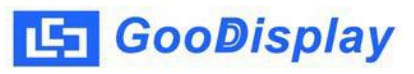

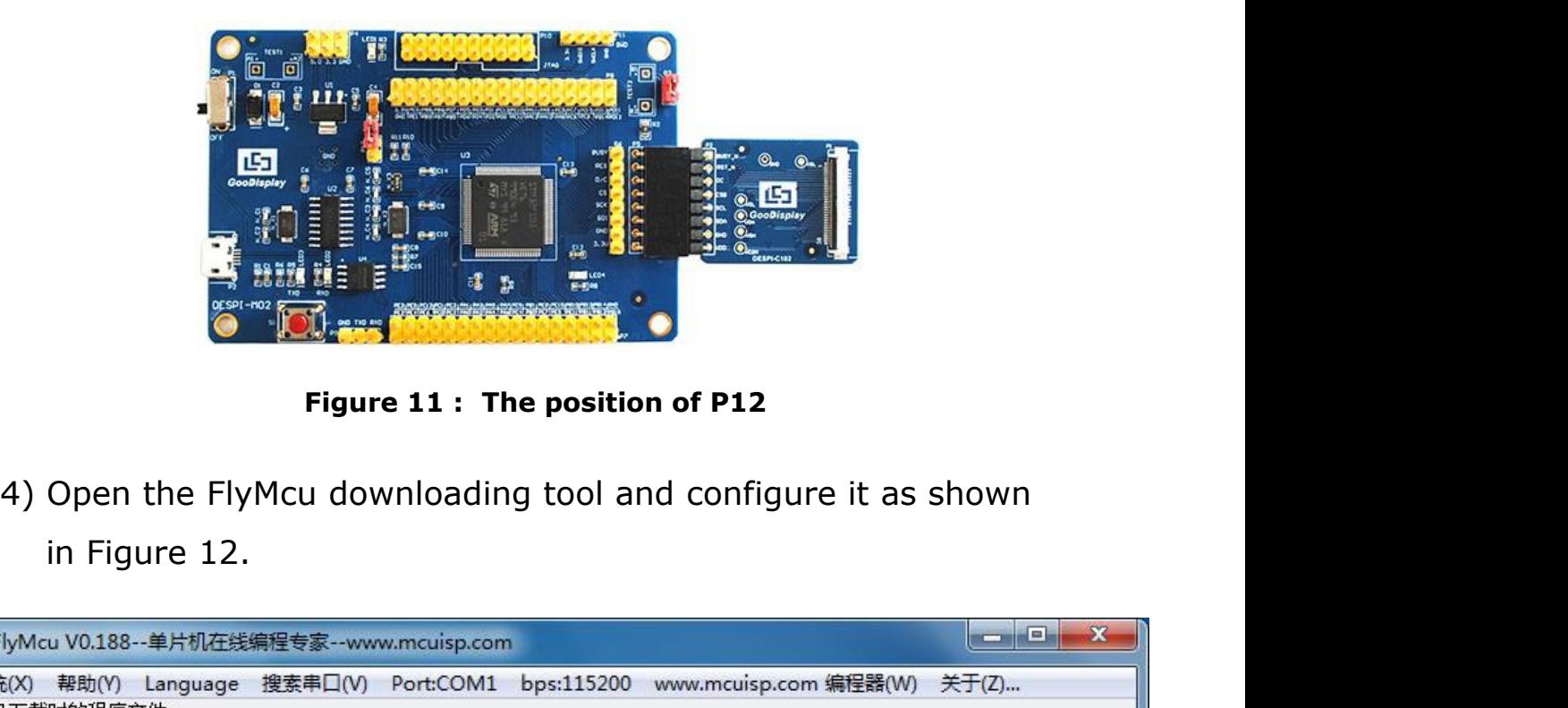

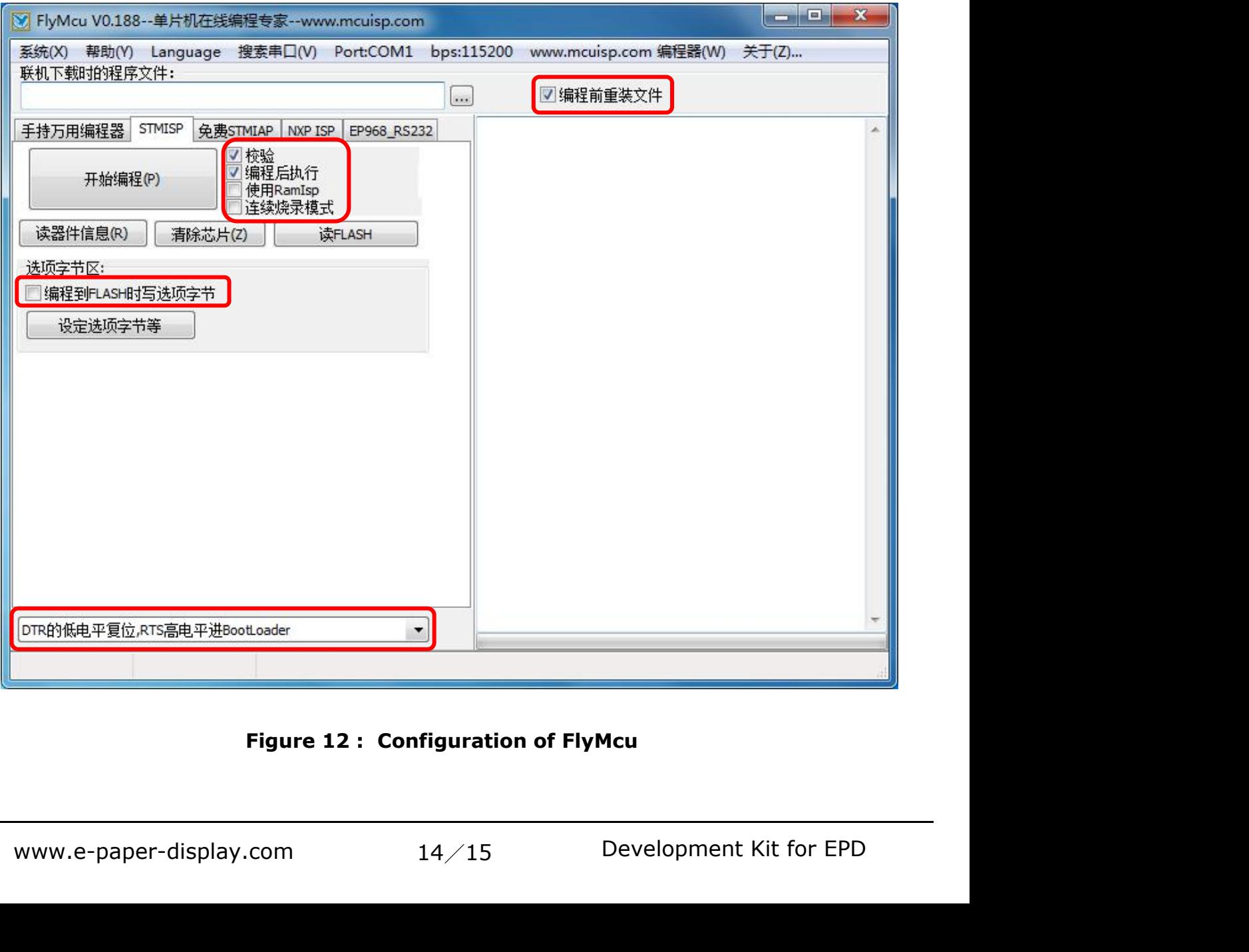

- 5) Click "搜索串口", choose the COM port corresponding to the<br>board, "bps" choose "115200".<br>6) Choose the program file with the file path: Project > Debug >
- **GooDisplay**<br>Click "搜索串ロ", choose the COM port corresponding to the<br>board, "bps" choose "115200".<br>Choose the program file with the file path: Project > Debug<br>obj > mdk.hex. **EXECT DESPI-102 (C102\_30P)**<br>
5) Click "搜索串ロ", choose the COM port corresponding to the<br>
board, "bps" choose "115200".<br>
6) Choose the program file with the file path: Project > Debug ><br>
obj > mdk.hex.<br>
7) Click "开始编程" to **GooDisplay**<br>Click "搜索串ロ", choose the COM port correspi<br>board, "bps" choose "115200".<br>Choose the program file with the file path: Pro<br>obj > mdk.hex.<br>Click "开始编程" to download.<br>When download is complete, remove the shor **GooDisplay**<br>
5) Click "搜索串ロ", choose the COM port corresponding to the<br>
board, "bps" choose "115200".<br>
6) Choose the program file with the file path: Project > Debu<br>
obj > mdk.hex.<br>
7) Click "开始编程" to download.<br>
8) When **S) Click "**<br>
機能性", choose the COM port corresponding to the<br>
board, "bps" choose the COM port corresponding to the<br>
board, "bps" choose "115200".<br>
6) Choose the program file with the file path: Project > Debug ><br>
obj > m
- 
- 
- Click "搜索串ロ", choose the COM port corresponding to the<br>board, "bps" choose "115200".<br>Choose the program file with the file path: Project > Debug ><br>obj > mdk.hex.<br>Click "开始编程" to download.<br>When download is complete, remov 5) Click "搜索串口", choose the COM port corresponding to the<br>
board, "bps" choose "115200".<br>
6) Choose the program file with the file path: Project > Debug ><br>
obj > mdk.hex.<br>
7) Click "开始编程" to download.<br>
8) When download i Click "搜察軍日", choose the COM port corresponding to the<br>board, "bps" choose "115200".<br>Choose the program file with the file path: Project > Debug ><br>obj > mdk.hex.<br>Click "开始编程" to download.<br>When download is complete, remove board, "bps" choose "115200".<br>Choose the program file with the file path: Project > Debug ><br>obj > mdk.hex.<br>Click "开始编程" to download.<br>When download is complete, remove the short-circuit jumper<br>of P12 and re-energize the bo Choose the program file with the file path: Projec<br>
obj > mdk.hex.<br>
Click " $\# \# \# \#$ " to download.<br>
When download is complete, remove the short-cir<br>
of P12 and re-energize the board, then the program<br>
If you want to chan 7) Click " $\#$   $\#$   $\#$   $\#$   $\#$   $\#$  to download.<br>
8) When download is complete, remove the short-circuit jumper<br>
of P12 and re-energize the board, then the program will run.<br>
9) If you want to change a image, you need en download is complete, remove the short-circuit jumper<br>
212 and re-energize the board, then the program will run.<br>
200 want to change a image, you need to use Keil4 to<br>
190 mge the image data (Figure 9), compile it (Figu P12 and re-energize the board, then the program will run.<br>
rou want to change a image, you need to use Keil4 to<br>
nge the image data (Figure 9), compile it (Figure 7) to<br>
lerate a new mdk.hex file, and then re-select the fi
-